## CHRIS\_2

From: "Dataworks- Chris Ameranis" <chris@dataworks.gr> To: "!ME" <chris@dataworks.gr> Sent: Πέµπτη, 23 Οκτωβρίου 2008 7:16 µµ Subject: Ο∆ΗΓΙΕΣ ΕΦΑΡΜΟΓΗΣ FASTVIEWER \*ΓΙΑ ΑΠΟΜΑΚΡΥΣΜΕΝΗ ΥΠΟΣΤΗΡΙΞΗ ΠΕΛΑΤΩΝ DATAWORKS ΜΕ ΣΥΜΒΟΛΑΙΟ ΥΠΟΣΤΗΡΙΞΗΣ/ΕΓΓΥΗΣΗΣ (pdf)

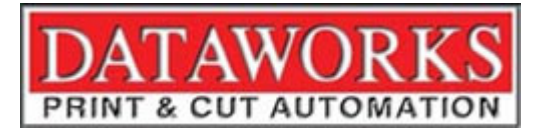

Οδηγίες για την Απομακρυσμένη Υποστήριξη (REMOTE SUPPORT) απο την Dataworks.

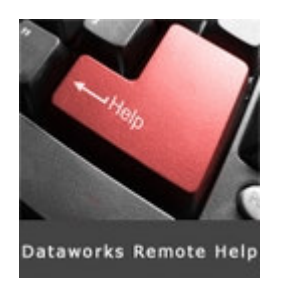

ΒΗΜΑ-1. Εισέρχεστε στην ιστοσελίδα µας www.dataworks.gr

ΒΗΜΑ-2. Επιλέξετε επανω δεξια την επιλογή SERVICE.

ΒΗΜΑ-3 Καντε κλικ στην επιλογή DATAWORKS REMOTE SUPPORT

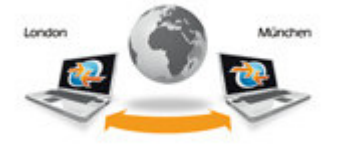

## BHMA-4 Θα σας ζητηθεί Κωδικός εισόδου στην εφαρµογή

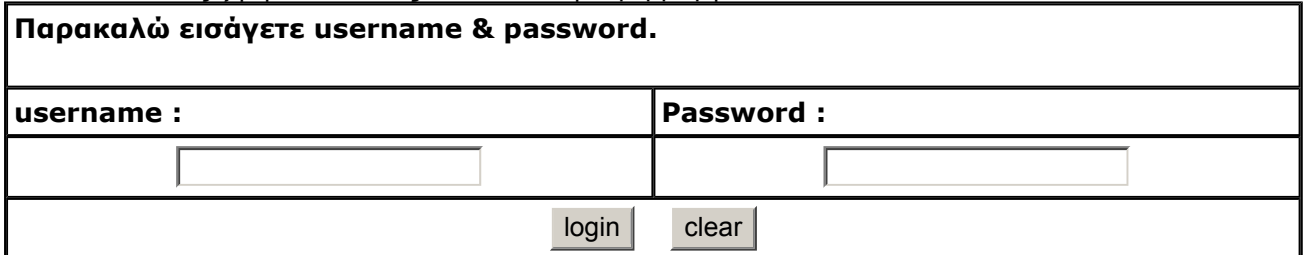

Το Username ειναι : DATAWORKS και το Password ειναι: ....(παρακαλώ τηλεφωνήστε) Πατήστε {Login}

ΒΗΜΑ-5 Εφ'οσον εχετε πληκτρολογήσει σωστα το Username και το Password το συστηµα θα σας ενηµερώσει οτι έχετε εισέλθει µε επιτυχία στο εποµενο βήµα Login Succesfull !

ΒΗΜΑ-6 Καντε κλικ στην επιλογή ΚΑΤΕΒΑΣΤΕ (DOWNLOAD) ΤΟ REMOTE S/W(EXE)

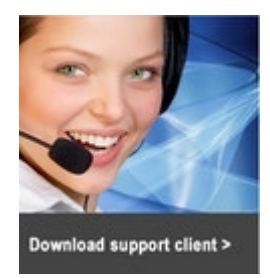

ΒΗΜΑ-7 το σύστηµα θα σας προτείνει αν θελετε να ...

- τρέξετε την εφαρµογή (RUN)
- να την αποθηκεύσετε (SAVE)
- ή να ακυρώσετε (CANCEL)

Επιλεξτε την επιλογή Τρέξιµο εφαρµογής (ή Run σε Αγγλικα windows)

BHMA-8 Τρέχωντας την εφαρμογή πιθανότατα το συστημα σας και αναλόγως με το βαθμό ασφαλείας στο οποιο ειναι ρυθµισµένο, να σας εµφανίσει καποιο µηνυµα οπως "the publisher could not be verified! are you sure you want to run this software?" Eπιλέξτε RUN <= (ENTER) και συνεχίστε την εκτέλεση της εφαρµογής

## Σε περίπτωση που δεν θα τρέξει η εφαρµογή απ'ευθείας, γυρίστε στο ΒΗΜΑ -6 και επιλέξτε να κατέβασε την συµπιεσµένη(zip) εκδοση της εφαρµογής µας, πατώντας την επιλογή

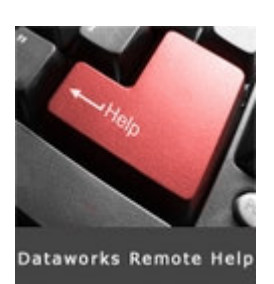

ΒΗΜΑ-9 Τρέχωντας την ΤΕΛΙΚΗ εφαρµογή Αποµακρυσµένης Υποστήριξης, θα σας εµφανιστει 1 νέο προγραµµα µε Τιτλο: DATAWORKS e-Support - Connect

∆ίπλα απο το κειµενο Session ID: [ ] θα πληκτρολογήσετε στο πεδίο αυτό τον Κωδικό που εκείνη την στιγµή θα λάβετε είτε τηλεφωνικά, είτε µε sms στο κινητό σας. (Επικοινωνήστε σ'αυτο το χρονικό σηµείο ξανά µε την εταιρεία µας)

ΒΗΜΑ-10 Μολις πληκτρολογήσετε τον Κωδικό πατήστε την επιλογή Connect και ...**πλέον έχουμε τον έλεγχο** του υπολογιστή σας. !!

ΒΗΜΑ-11 Εχοντας το Ελεγχο του υπολογιστή σας, µπορουµε να διορθώσουµε ή να κάνουµε σχεδον οποιαδήποτε ενέργεια. Σε οποιαδήποτε περίπτωση πιστεύετε οτι πρεπει να διακοπεί η σύνδεση πατήστε F11...και η σύνδεση διακόπτετε!

(Αποφυγετε, εκτός και αν υπάρχει λόγος κακόβουλης ενέργειας..)

Σ'ολη την επέµβαση που θα κάνουµε αποµακρυσµένα, θα βλέπετε τις ενέργειες των τεχνικών µας καθώς θα βλέπετε να κουνιέτε ο δεικτης του ποντικιού σας σαν να ήταν εκεί ο τεχνικός µας.!

ΕΠΙΣΗΜΑΝΣΗ

Σας ενηµερώνουµε οτι για τον χρόνο υποστήριξης απο τους τεχνικούς της εταιρείας µας θα σας αποσταλλει Τιµολόγιο Χρέωσης υπηρεσιών. (Κατα περίπτωση/συµφωνία ή εντός εγγύησης) ενώ βεβαια δεν χρεώνεστε Εξοδα µετακίνησης, εξοδα επικ/νίας και διαφορα άλλα εξοδα. (η σύνδεση ειναι δωρεάν µεσω internet οποτε δεν έχετε καποιο κόστος επικ/νίας ή κρυφές χρεώσεις)

Το κυριότερο οµως ειναι η αµεσότητα που προσφέρει η εταιρεία µας, µε την εφαρµογή αυτή η οποια σας προσφέρεται άµεσα και την στιγµή που έχετε πρόβληµα που καθιστά την χρησιµότητα της εφαρµογής µας ΑΝΕΚΤΙΜΗΤΗ.

Με εκτίµηση

## Dataworks Print & Cut Automation

Ολοκληρωµένα συστήµατα κοπής, χάραξης & Ψηφιακής Εκτύπωσης Μηχανήµατα CNC- Laser, Αναλώσιµα & Yλικά Ψηφιακής Εκτύπωσης

Εδρα: Μοναστηρίου 124Α, Θεσσαλονίκη, 54627, Τηλ.Κέντρο:2310.566.502 Fax:2310.502.370 Αθήνα:Λεωφ.Ηρακλείου 100, 11142, Τηλ.:210.2130103, 4 Fax: 210.2130104 http://www.dataworks.gr e-mail: info@dataworks.gr

No virus found in this incoming message. Checked by AVG - http://www.avg.com Version: 8.0.175 / Virus Database: 270.8.2/1741 - Release Date: 23/10/2008 7:54 pl